# **ARPIE MIDI ARPEGGIATOR**

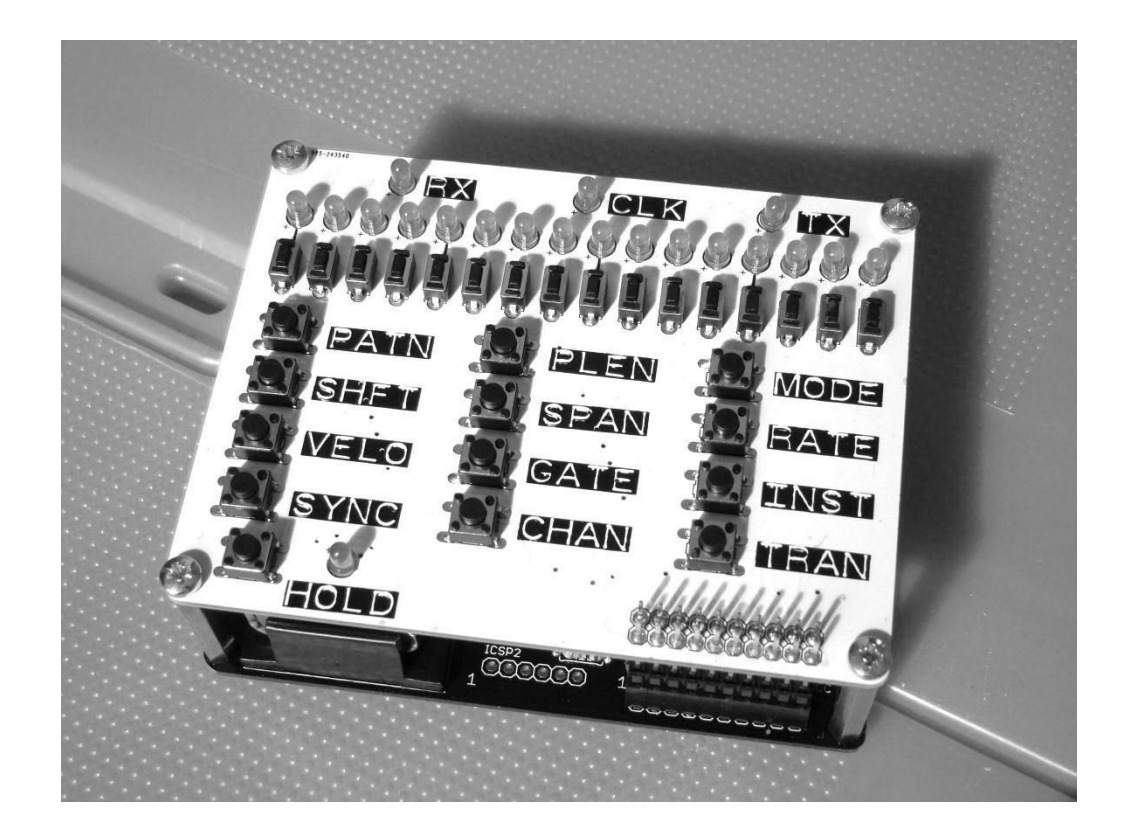

### **USER GUIDE**

### **Thank you for buying the ARPIE!** This will guide you through all you ever need to know about its functions, uses, and features.

### **Basic Operations:**

When you play a chord into ARPIE, it takes the notes of that chord and builds them into an `arpeggio` based on the selected mode (**MODE** button). The arpeggio is extended over multiple octaves, based on the selected octave span (**SPAN**), and transposed up or down by whole numbers of octaves selected by the octave shift (**SHFT**), and by a number of notes based on the note transpose (**TRAN**) setting.

This arpeggio is then extended, based on the selected note insertion (**INST**) mode - for example by inserting the lowest note of the sequence between all other notes. ARPIE plays the arpeggio sequence through the MIDI out port at a rate based on the tempo and sync settings (**SYNC**) and the playback rate (RATE). The output channel, volume and duration of the note are controlled by the MIDI channel (CHAN), note velocity (**VELO**) and gate length (GATE) settings.

Notes in the arpeggio sequence can be selectively muted using the rhythmic pattern (**PATN**) which loops, independently of the arpeggio sequence, at a selectable rhythmic pattern length (**PLEN**). The interplay between the arpeggio and the pattern can create interesting variations and grooves.

ARPIE has loads more features up its sleeve such as accent and glide patterns, polyphonic chord gating and force-to-scale. Read on to find out more!

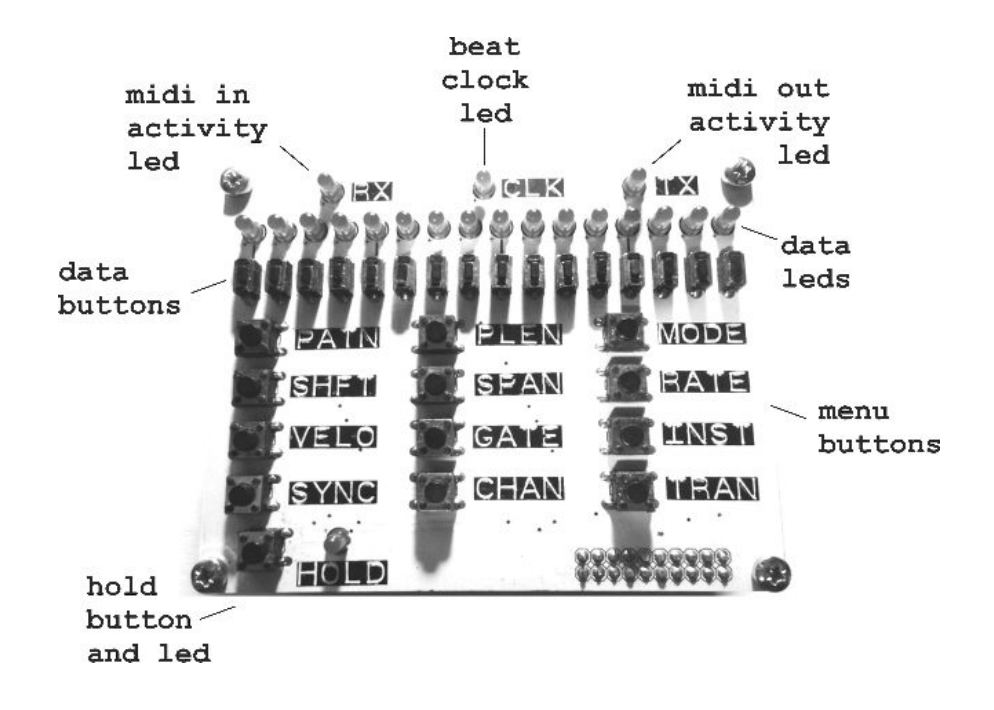

- Twelve **menu buttons** select different functions. Most buttons have different functions depending on whether you press and release the button, or hold it down for a number of seconds.
- Sixteen **data leds** and adjacent **data buttons** have functions that depend on the selected menu function. These are described in the following seconds.
- An additional **hold button** at the lower left controls how ARPIE responds when you release all keys on the controller keyboard. The button has additional functions that can be accessed by holding it for several seconds. The **hold led** indicates the selected function (off, steady or blinking)

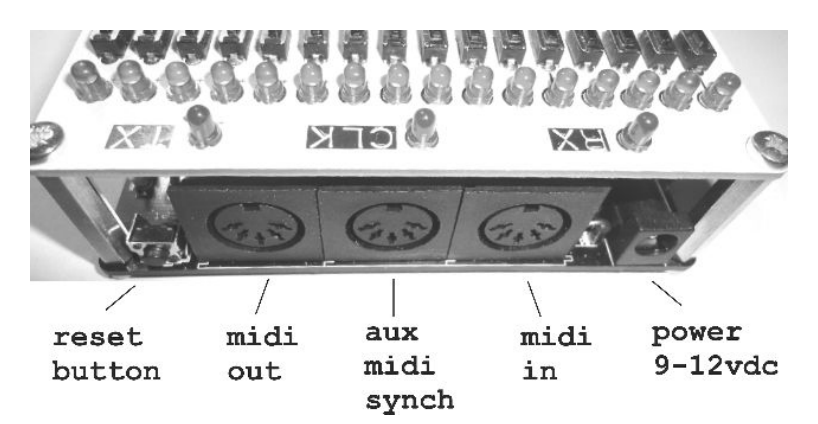

- The **power** connector accepts a 2.1mm barrel connector of a 9-12V DC supply. The supply can be either polarity (centre positive or centre negative). When a plug is inserted, the internal battery is disconnected.
- The **midi in** connector accepts MIDI input from a standard 5-pin DIN connector, generally from a controller keyboard. This input is opto-isolated.
- The **aux midi SYNC** connector accepts MIDI clock messages (only) via a standard 5-pin DIN connector. This input can be used to **SYNC**roniseARPIE to a drum machine etc. when the MIDI in connector is in use. This input is opto-isolated.
- The **midi out** connector accepts a standard 5-pin DIN connector and is generally connected to a synth or sound module.
- The **reset button** performs a hard reset of ARPIE, equivalent to a power off/on cycle. This is typically most useful when loading new firmware.

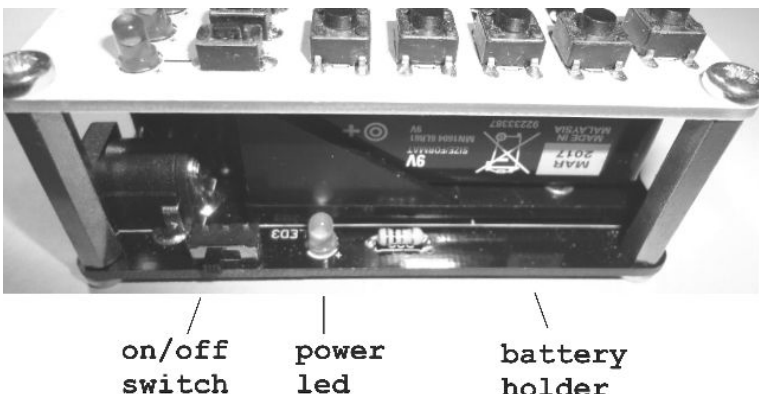

holder  $(9v$  PP3)

 $_{\mbox{\small\textsf{hack}}}$ diag. usb-ttl header led 1 serial progammer header

The **on/off switch** turns the power on and off (battery or external DC), leading us to the **power led** !

The **battery holder** accepts a 9VPP3 battery (Alkaline batteries recommended). To replace the battery you need to remove the four screws that secure the control surface and pull the control surface connector pins from their socket.

The **hack header** breaks out 5V power and four spare I/O lines from ARPIE's microcontroller. It allows DIY add-ons and offers a lot of fun for those brave enough to experiment with it… more about this later!

**Diagnostic LED 1** is connected to the main ATMEGA328 microcontroller - ARPIE's "brain". When the brain is alive, this LED should blink about once per second.

**Serial Programmer Header** allows new program code to be loaded into ARPIE's brain using a suitable programmer (a 6-pin USB-TLL serial programmer).

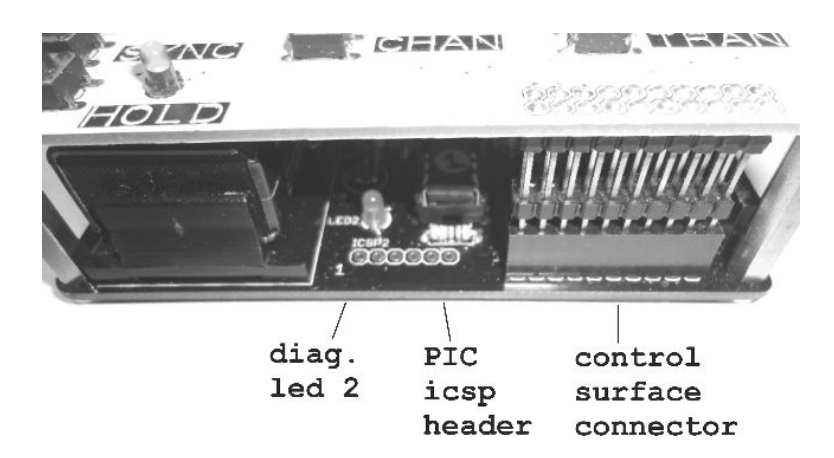

- **Diagnostic LED 2** is connected to the PIC16F1825 microcontroller that manages the aux midi **SYNC** port. This LED should blink every second or two.
- **PIC icsp header** can be used to update firmware on the PIC chip, using a PICKit2 type programmer. Usually it would be rare to need to do this, and typically there is no need to solder a header here
- **Control Surface Connector** electrically joins the control surface to the main board. When inserting the connector in the socket be careful to make sure all the pins are aligned correctly.

#### **General Use**

- When you press one of the twelve main menu buttons, the function of the sixteen data entry buttons is changed according to the selected function.
- Most menu buttons have dual functions: press and release the button to access the primary function, press and hold the button for a few seconds to select the secondary function.
- To exit from a secondary menu function, press the same (or a different) menu button. There is no need to exit from primary menu function (you can just press another button).
- By default ARPIE returns to the pattern edit mode (**PATN** function) after a few seconds of inactivity. You can turn this off if you want.
- Sections in the manual describe how the 16 data buttons are assigned in each mode. A yellow colour is used for primary menu function and a purple colour for secondary.

Having been through a general overview of the ARPIE, it's time to look at each mode and function in more detail…

# **PATN**

#### **Rhythmic Pattern**

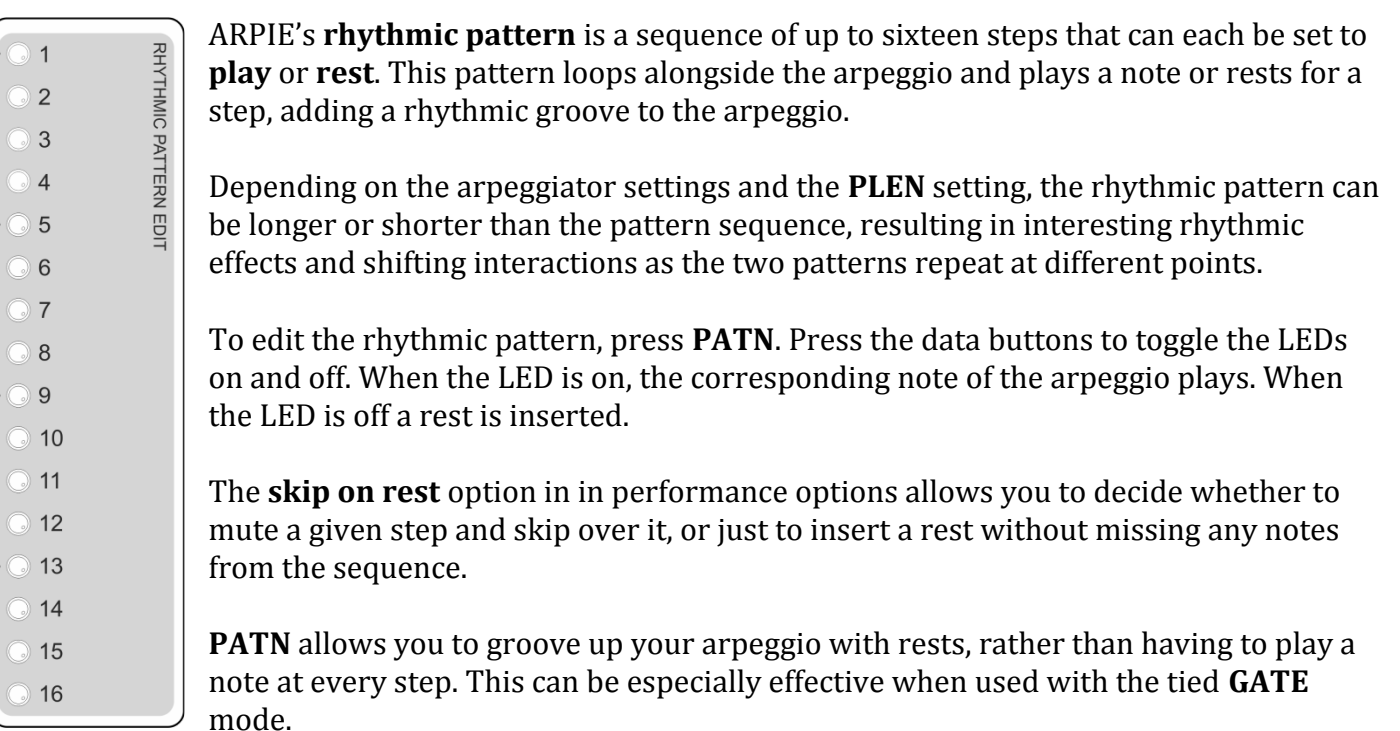

**PATN** is the default function, and ARPIE returns to it when you don't press anything for a while (you can turn this off via the preferences menu). You can also return by pressing the **PATN** button at any time.

#### **Pattern Layer 2**

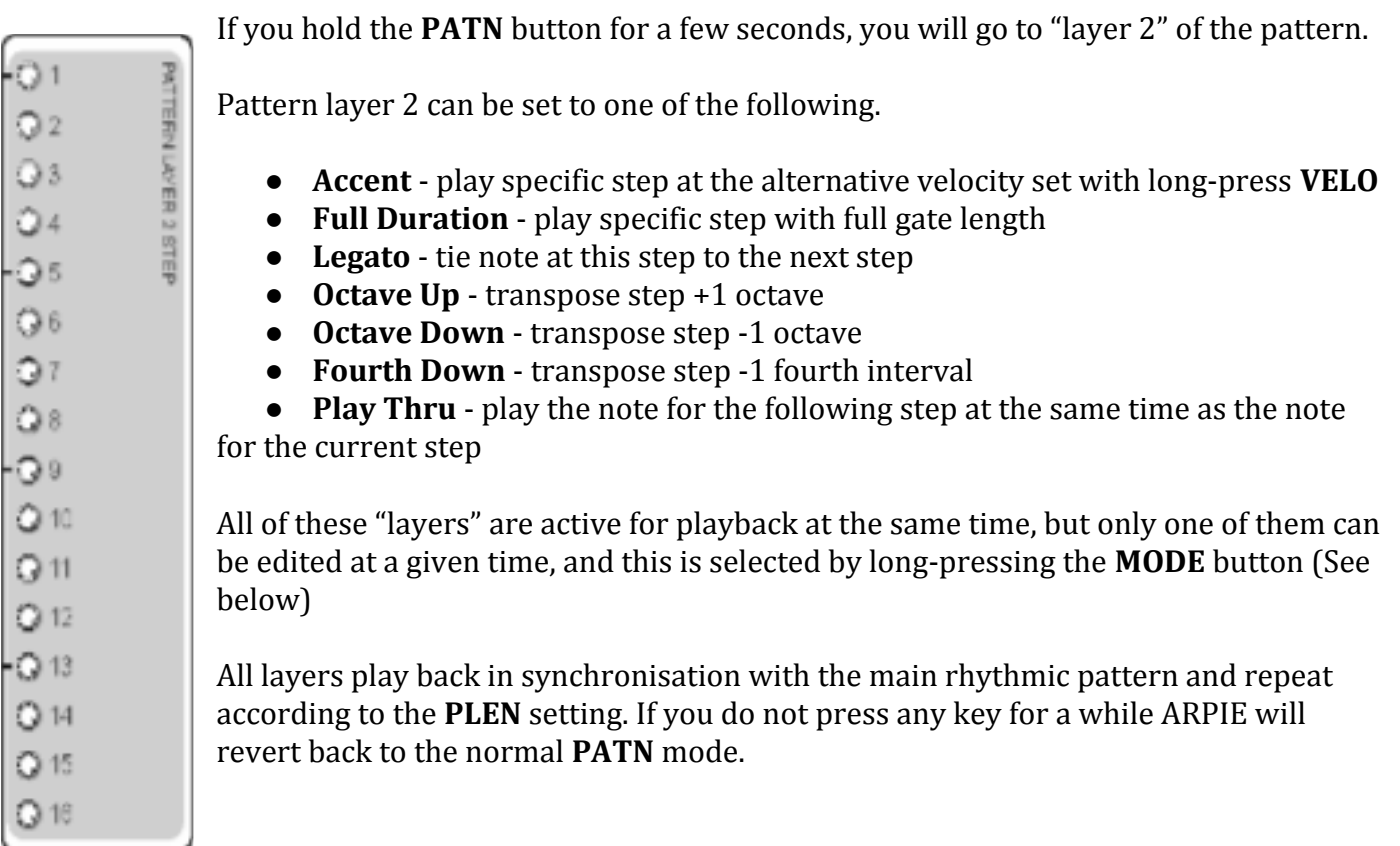

### **PLEN**

### **Rhythmic Pattern Length**

Press the **PLEN** button to view and change the loop length of the pattern (from 1-16 steps). The current pattern length is indicated with a brighter LED and can be changed by pressing the corresponding data button.

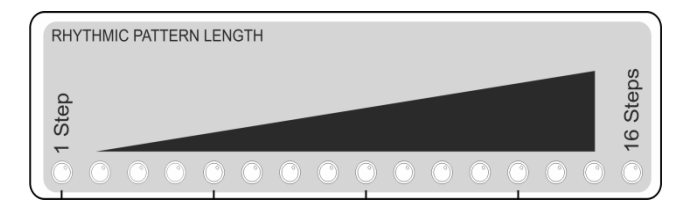

The rhythmic pattern (and accent/glide) loops for the number of steps defined by **PLEN**. Setting a shorter **PLEN** does not clear the later steps in these patterns, so you can bring them back later.

### **Preferences**

Press and hold **PLEN** to access the configuration preferences

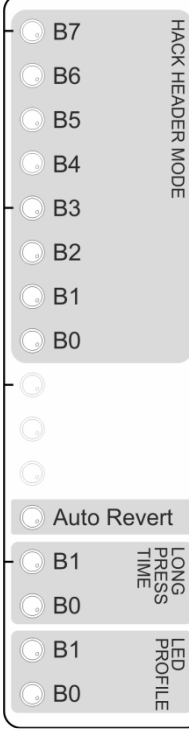

The first eight LEDs control built-in functionality for the hack header (the small expansion header on the ARPIE base board). This is quite a big subject and has its own section later on!

**Auto Revert** controls whether ARPIE will time out to the **PATN** menu when no buttons are pressed for about 10 seconds. Turn this off if you prefer - you can always press the **PATN** button to get back!

**Long Press Time** controls how long you need to hold down one of ARPIE's menu buttons to access it's second function.

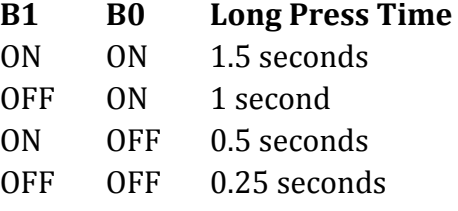

**LED Profile** sets the how the 16 data LEDs are controlled. Different types of LEDs have different characteristics; some are much brighter than others and need to be driven at shorter "duty cycles" to get decent contrast between ARPIE's three different LED brightness's (bright, medium, dim). The LED profile shown below are recommendations but you may prefer to use a different ones (don't worry, it won't damage the LEDs to use the "wrong" profile!)

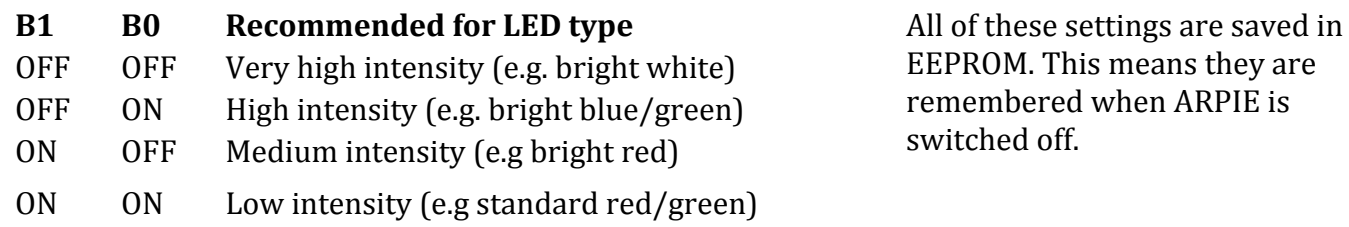

# **MODE**

### **Arpeggio Mode**

This option allows you to select between ARPIE's basic arpeggiation modes:

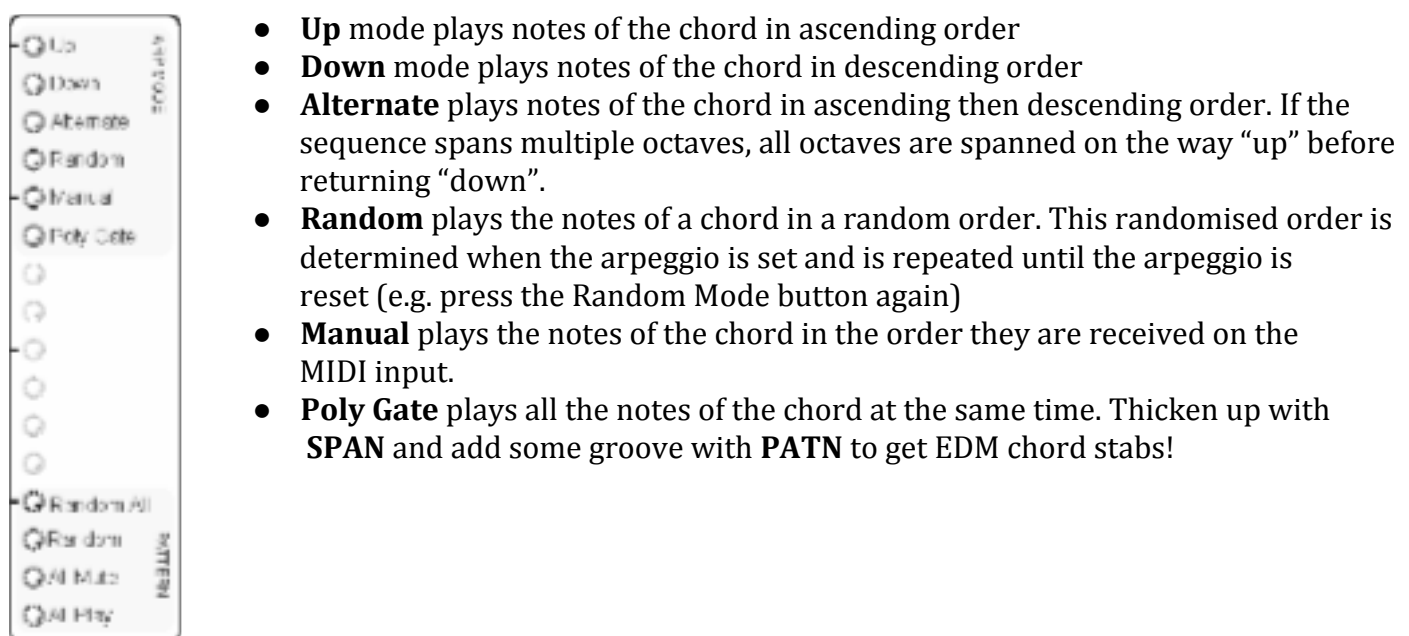

#### **Pattern Fill**

The far right data entry buttons can be used to reset the **PATN** and **PLEN** information.

- **Random All Layers** applies random accent, tie, gate length, octave shift to all steps that are active in the rhythmic pattern
- **Random** randomises the the rhythmic pattern, making random steps active
- **All Mute** sets all steps to mute (LED off) and sets **PLEN** to 16 steps
- **All Play** sets all steps to play (LED on) and sets **PLEN** to 16 steps

### **Performance Options**

Press and hold **MODE** to access the Performance Options. This menu contains settings that control other ARPIE functions, changing the musical performance.

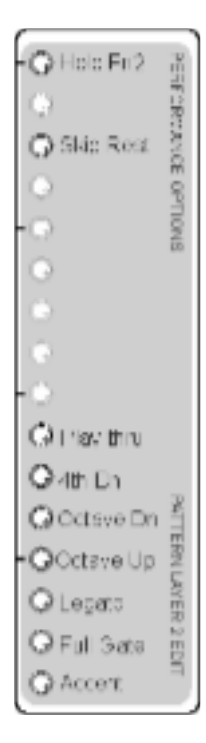

**Hold Fn2** controls the long-press function of the **HOLD** button. When this option in ON, the second function of **HOLD** is **MIDI lock**. When the option is OFF the second function is **transpose by MIDI input**.

**Skip Rest** controls what happens when there is a rest (LED off) at the current position in the **PATN** sequence. If the option is OFF, the note at that position is skipped over and does not play. If the option is ON, the arpeggiator inserts a rest and plays the note at the next step.

The buttons on the right side of the display select the active later for the Pattern Layer 2 mode. These options are described above by the **PATN** section

### **VELO**

### **MIDI Velocity**

This menu controls the MIDI velocity of the notes outputted by the ARPIE. There are two velocity modes, described as follows:

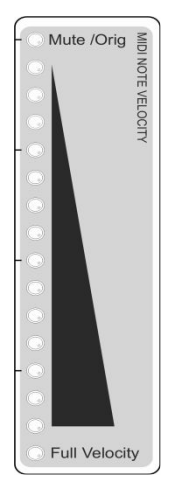

This mode allows you to override the velocity of all arpeggiated notes to one of 16 specific levels (0,9,17,26,34,43,51,60,68,77,85,94,102,111,119,127). In this mode, the original velocity information from the controller keyboard is ignored.

To switch to original velocity mode, press the first data button (zero velocity) **two times**.

**Original velocity** mode plays each arpeggiated note using the velocity as it was played on the controller keyboard. This mode can be identified by the left and right-most LEDs being on and all the others off.

To switch back to selected velocity mode, press any velocity button, including zero.

#### **Accent Velocity**

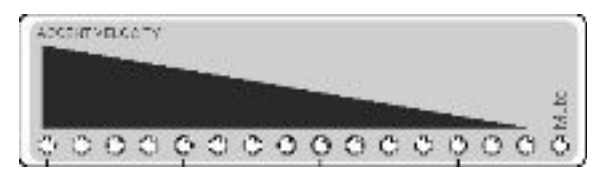

Long press the **VELO** button to set the MIDI velocity for accented notes. Accented notes can be played at a higher, identical or lower velocity than other notes, or they can be muted.

### **SPAN**

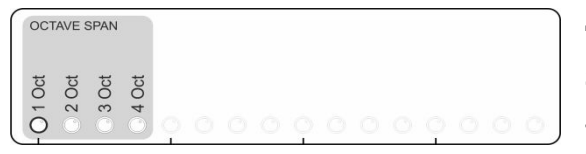

This option determines the range of octaves the arpeggiated sequence will extend over. This also works in polyphonic gate mode to layer additional octaves worth of notes on the chord.

### **SHFT**

#### **Octave shift**

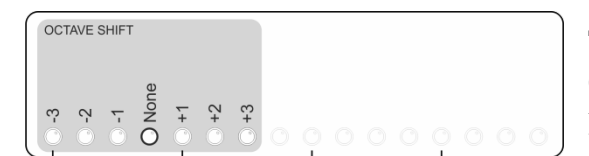

This function transposes the arpeggiated sequence **up** or **down** by up to three whole octaves. The default, no shift, position is indicated by a slightly brighter LED.

#### **Force To Scale: Root Note**

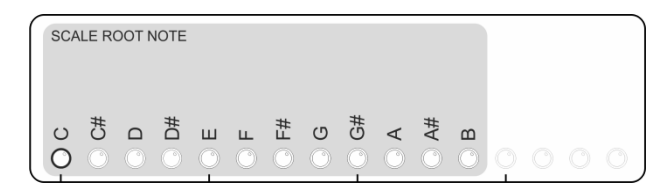

Hold the **SHFT** button to access the Force to Scale Root note option.

This option works with force to scale mode to set the **root note** of the musical scale to which notes are forced. For example, if force to scale root note is set to D# and force to scale mode is Locrian, notes will be forced into a D# Locrian mode.

### **Force To Scale: Mode**

The force to scale function is accessed with a long press to the **SHFT** button. When enabled, this feature makes sure that all notes output from ARPIE fits within a specific musical scale (or "key"). This can sound especially good when transposing held arpeggios, as the note intervals within the chord change to keep it in key.

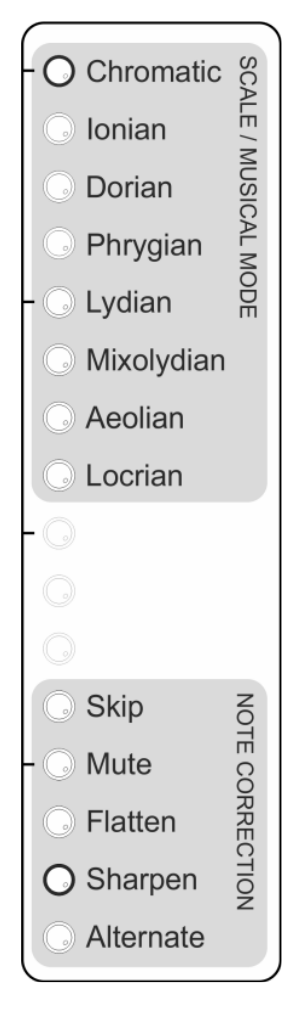

A musical key is made up of a root note (for example "C") and a set of note intervals, which together give us a scale (e.g. "C minor").

These sets of note intervals have weird names derived from ancient Greek tribes! Don't let that put you off though - they are just the sequences of note intervals you get when you play along the white notes of a piano starting at different points

For example, if you play white notes C through C you play a Major scale, which happens to be the same as the "Ionian" mode. If you play white notes A through A you are playing a Minor scale, or "Aeolian" mode. The other modes are just the sets of intervals you get by playing sequences of white notes with different start points… simple! Each mode has a different `feel'so have fun experimenting with them!

- The **chromatic** scale includes all notes. Selecting this option effectively turns off force-to-scale. This is the default setting.
- The **Ionian** mode is equivalent to the intervals between all the white notes on a piano keyboard from C to C. It is the same as the normal major scale.
- The **Aeolian** mode is equivalent to the intervals between all the white notes on a piano keyboard from A to A. It is the same as the natural minor scale.
- The other modes follow the same pattern of white notes from D to D (Dorian), E (Phrygian), F (Lydian), G (Mixolydian) and B (Locrian). Each is a different way of dividing up the 12 semitones of an octave into 8 notes and has a different feel.

As well as changing musical mode, force-to-scale lets us select the **root note** (we need both a musical mode and a starting note to define a scale) and control how out of scale notes are corrected.

### **Force To Scale: Note Correction**

So - if you want to make an omelette you need to break a few eggs - and if you want to force a sequence of notes into a musical scale some of them just might not fit!This option is accessed by a long press to the **SPAN** menu. It lets you decide what to do with these outlying notes. Each option has a different musical feel, so play around – you may find something amazing!

- **Skip** out-of-scale notes are simply ignored and the next valid note is played. There is no rest introduced.
- **Mute** out-of-scale notes are not played, but a rest of a single step is added instead.
- **Flatten** out-of-scale notes are played, flattened by 1 semitone to bring them back into key.
- **Sharpen** out-of-scale notes are played, sharpened by 1 semitone to bring them back into key.

**Alternate** out-of-scale notes are alternately sharpened and flattened. Each time the sequence is rebuilt, the action taken with the first corrected note toggles. You can hear the effect of this by pressing the Alternate button again when you have a sequence which is forced to scale.

# **RATE**

#### **Time Division**

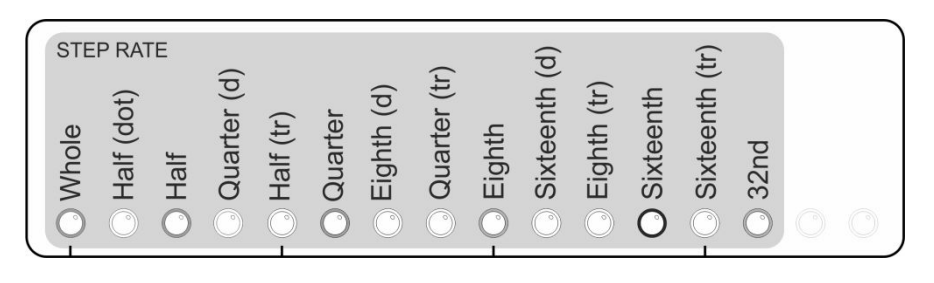

This option sets the length of notes in the arpeggiated sequence, as a fraction of a beat. While the BPM stays the same, the arpeggio will play faster or slower as the beats are divided up differently.

The default "normal" note time (at least in 4/4 time) is one sixteenth of a beat, so for example selecting eighths will play notes half the speed for a given BPM.

- **(dot)** or **(d)** represent "dotted time" (one and a half times normal note duration)
- **(tr)** represents triplet time (two thirds normal note duration)

# **GATE**

#### **MIDI Note Gate Length**

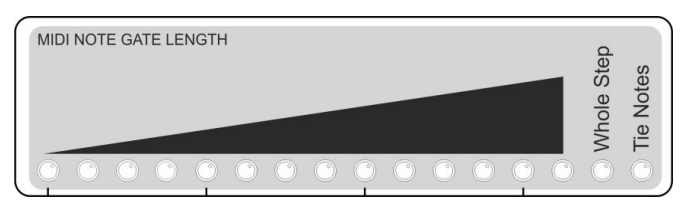

Controls the gate length of the MIDI notes played by ARPIE. You can select a proportion of a "full step" or you can "tie" notes together.

**Tie Notes** means that a note held until the next note is started, with the MIDI note off message being sent after the next MIDI note on. This allows notes to play right across rests in the rhythmic pattern allowing for some nice grooves.

### **TRAN**

### **Chromatic Transpose**

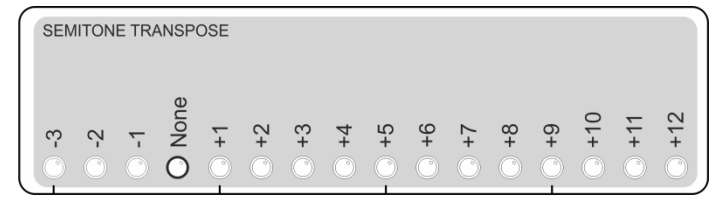

Here you may transpose the outputted MIDI notes. Buttons represent -3. -2, -1, 0, +1, +2

through to +12 semitones. The default (no shift) position is indicated with a brighter LED.

# **INST**

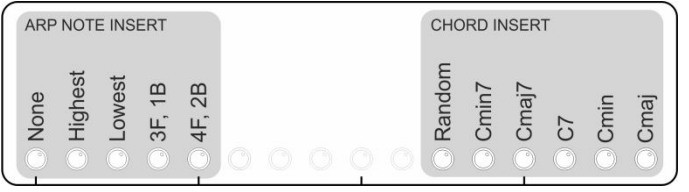

### **Arp Note Insert**

This extends the length of the arpeggiated sequence by repeating notes from the chord according to specific modes:

**None** just plays the arpeggio sequence without adding any extra notes to it. This is the default. **Highest** inserts the highest note of the arpeggio sequence in between all the other notes **Lowest** inserts the lowest note of the arpeggio sequence in between all the other notes **3F, 1B** staggers the arpeggio sequence and introduces repetition of notes by playing forward three places then moving back one place and continuing.

**4F, 2B** staggers the arpeggio sequence by moving forward four places then back two.

### **Predefined Chord Insertion**

To the right of the screen are some options for inserting chords without a keyboard. **Random** creates a chord from randomised notes. The other buttons insert minor, minor seventh, major seventh, seventh. minor, major chords. The root note is C but you can use the **TRAN** function to change this.

### **Manual Chord Insertion**

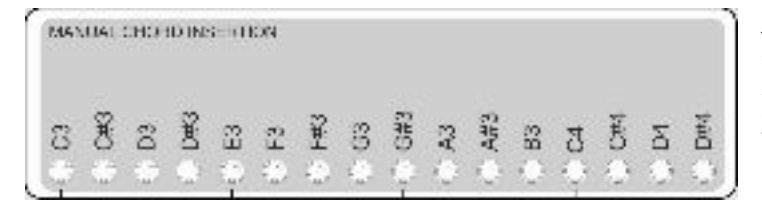

A long press of the **INST** button takes you to the manual chord insertion screen. Here you can play a chord by simply pressing buttons to toggle notes on and off.

# **SYNC**

### **Clock Source and BPM**

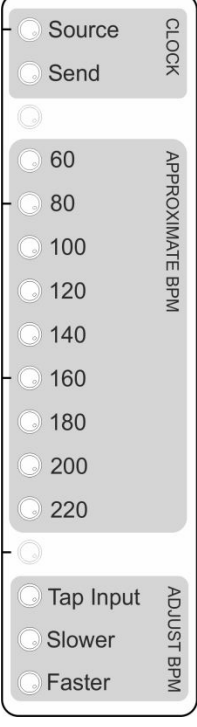

This screen controls the ARPIE's MIDI **SYNC** mode and its internal metronome.

The **Source** button controls the clock source. When the LED in ON, ARPIE runs off its own **internal** clock source. When the LED is OFF, ARPIE runs on **external** MIDI clock via the MIDI IN socket.

The **Send** button controls whether ARPIE sends a MIDI beat clock to the MIDI OUT port. The clock is sent when the option is ON. When this option is switched from OFF to ON, ARPIE also sends a "start" command to the OUT port, which can be used to syncroniseother MIDI devices. Conversely, a MIDI "stop" command is sent when the Send function is switched off.

When ARPIE is running from its internal clock source, the **BPM** buttons can be used to set the tempo to a specific value. BPM defaults to 120 when ARPIE is switched on. The data display LED's indicate the approximate BPM.

Pressing the **Tap Input** button two or more times allows you to set the tempo interactively. The **Slower** and **Faster** buttons can be used to adjust the BPM by steps of 1.

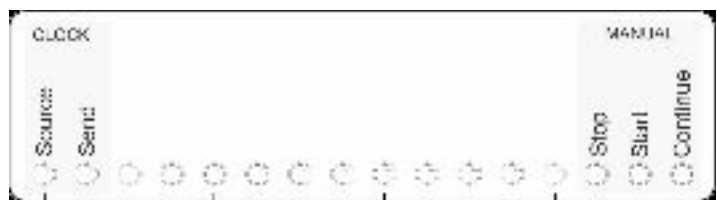

While ARPIE is running from an external clock the rightmost 3 buttons can be used to override the external transport. This is particularly useful if you want to start ARPIE playing without having to send a transport **start** command over MIDI from the clock master.

The internally generated BPM is approximate (but good enough for most stuff). However, an external clock source is recommended if a precise BPM is needed.

### **MIDI Routing Options**

These options give you control over how ARPIE internally routes MIDI information.

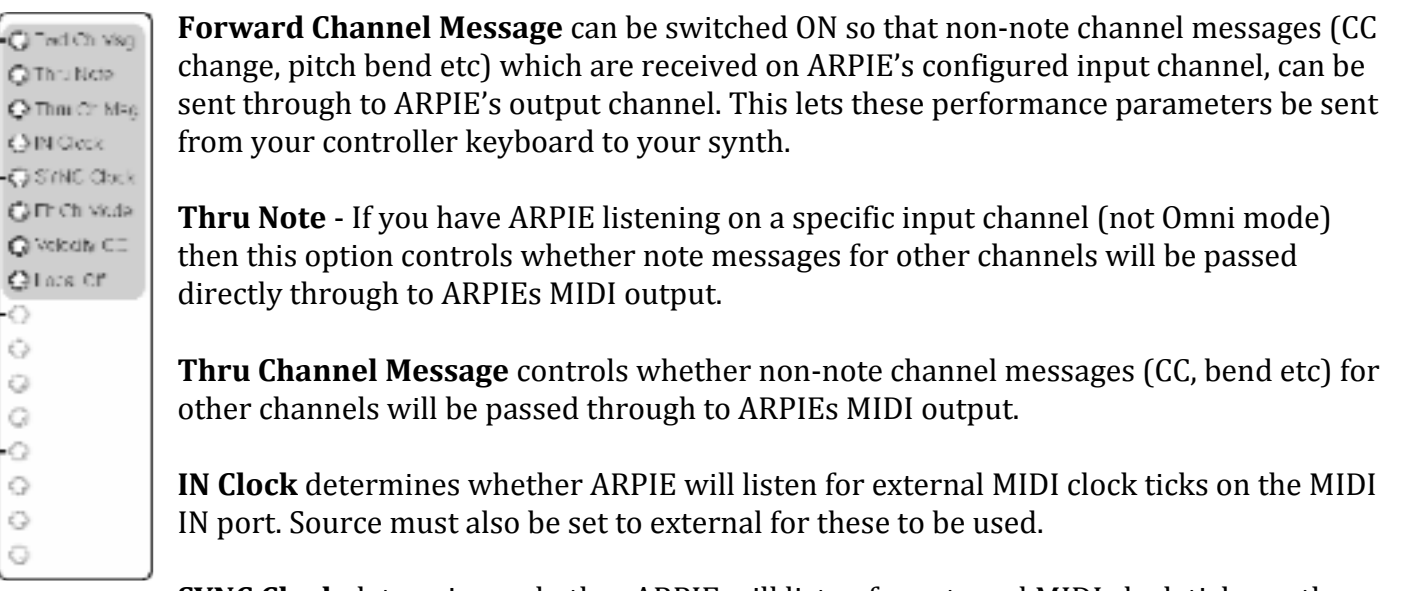

**SYNC Clock** determines whether ARPIE will listen for external MIDI clock ticks on the AUX MIDI SYNC port. Source must also be set to external for these to be used.

**Flt.Ch.Mode** - When ON, ARPIE will remove MIDI "Channel Mode Messages" (CC numbers 120 thru 127) from the data thru'd from input to output. Some controllers might send unwanted channel mode messages such as "all notes off" when releasing keys. ARPIE can filter these out if desired.

**Velocity CC** - ARPIE sends CC41 before each note to set the velocity. This is specifically aimed at users of Korg Volca FM which does not respond to MIDI velocity.

**Local Off -** When enabled, Arpie sends MIDI LOCAL OFF message on each MIDI channel at start-up time. Toggling the setting also sends LOCAL OFF or LOCAL ON messages (depending on the new value of the setting) at the time the button is pressed.

Note that MIDI thru is handed in ARPIEs firmware (there is no hardware thru) which can cause latency if the engine is busy - and possibly even dropped messages in situations of very high thru volume – but this is rare.

### **CHAN**

### **MIDI Output Channel**

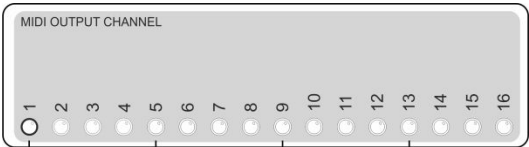

When pressed, selects and displays the MIDI channel for **output.**

### **MIDI Input Channel**

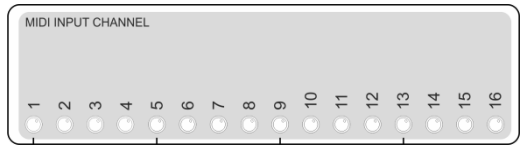

If the CHAN button is pressed and held for a couple of seconds, you can Select The MIDI **input** channel. By default ARPIE will accept input from any MIDI channel (OMNI mode) but you can also select a specific channel, which affects MIDI Thru behaviour (see below)

OMNI mode is indicated by all the LEDs being ON. Pressing any single button will select an individual input channel. Pressing the same button again will restore OMNI mode.

### **TRAN**

$$
\begin{array}{|c|c|c|c|c|c|c|}\n\hline\n\text{where where } \text{where } \text{ is a } & \text{for } & \text{for } & \text
$$

Pressing a button on this screen transposes the running arpeggio up or down by a selected intervals between 1 octave up and 3 semitones down

It is also possible to sequence the transposition, allowing one of ARPIEs most exciting features! Create a transpose

sequence by holding the **TRAN** button down while pressing a sequence of the interval buttons. The sequence will play back with each transposition step effective for the **PLEN** setting length. Stop the sequence by simply creating a new sequence with a single step.

Transpose (sequenced or otherwise) works best when used in conjunction with the force to scale modes. This ensures that all transposed notes in the arpeggio are kept in key,

# **HOLD**

### **Normal Operation**

Before we look at the **HOLD** function, we will look at how things happen when the **HOLD** function is switched off:

- ARPIE does not produce any output unless notes are currently active on the MIDI input (i.e. held down on the controller keyboard)
- When the first note of a chord is played on the input, ARPIE starts to play immediately (there is no delay until the next beat). The rhythmic pattern also restarts from the first step.
- Notes in a chord can be released, causing the arpeggio sequence to change. As long as at least one note remains held, playback will continue without interruption.
- When the last key of the chord is released, playback stops.

### **Hold Function**

The **HOLD** function can be activated by pressing the **HOLD** button, lighting the **HOLD** LED. When the **HOLD** function is enabled:

- Playback of the arpeggio will continue after the last note of the chord is released
- When the first key of a new chord is pressed, the held chord is cleared, but playback continues without any change to beat timing or position within the rhythmic pattern.
- You can stop playback by turning **HOLD** off by pressing the button again.

**HOLD** can be activated or deactivated while notes are already held.

#### **Hold Button Secondary Function**

When the **HOLD** button is held for a few seconds, the **HOLD** LED starts to blink, indicating that the hold button secondary function is active. There are two functions available and you can select between them from the performance options menu (long press **MODE**). These are described below.

#### **MIDI Lock function**

This function can be used to "lock" the arpeggiator engine and start passing MIDI notes from input to output. This allows you to hold an arpeggio and then play over it. MIDI lock can also be useful if you chain together multiple ARPIEs and want to play into a single one at a time while the others are playing sequences in hold mode.

Exit MIDI lock by pressing **HOLD** again. ARPIE will return to the previous **HOLD** mode.

#### **MIDI Transpose function**

This function works a bit like MIDI lock, except that instead of passing input notes through to the output, a held arpeggio is transposed according to the interval between the note you play on the input and the lowest note in the arpeggiated chord.

This function is designed to work with the **HOLD** feature. You can have great fun when using this with force-to-scale options!

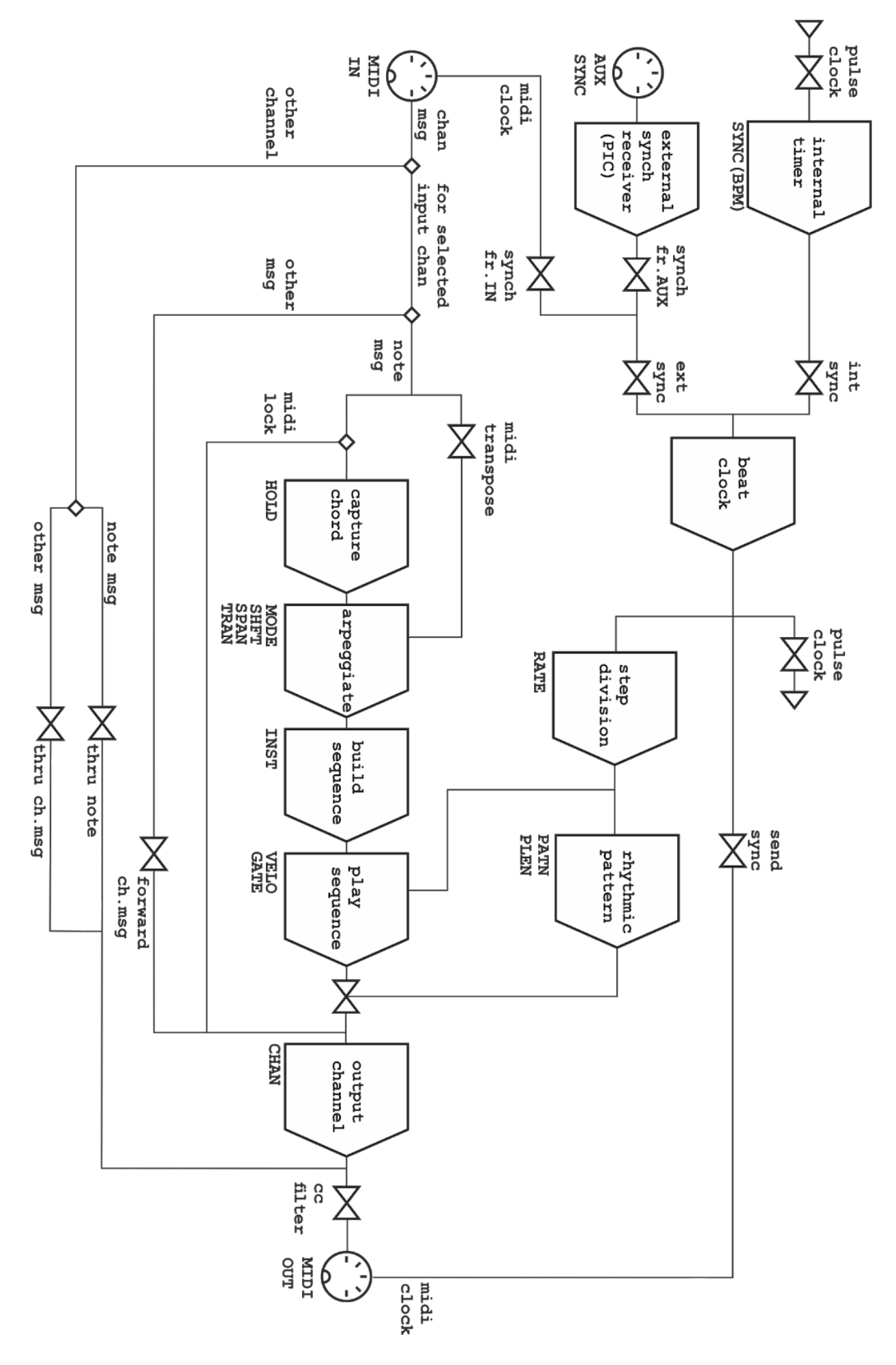

**Clock/Message Routing -** This block diagram shows how data is routed around ARPIE

### **Hack Header Modes**

### **Control Pots / Switch**

You can connect up to three potentiometers (100kOhm - 1Mohm recommended) to ARPIE's hack header, configured as voltage dividers between 0 and 5V, and have them control various internal or MIDI parameters. You can also connect an active low switch to PB3 and have it trigger some predefined specific actions.

The following table shows how to configure hack header LEDsB7 - B0 on the system preference menu. 1 indicated LED is ON and 0 indicates OFF. A dot means this LED is not relevant to this setting.

- 00...... PB3 Switch MUTE MIDI output
- 01...... PB3 Switch Restart Bar
- 0.00.... PC0 Pot Disabled
- 0.01.... PC0 Pot ARPIEBPM
- 0.10.... PC0 Pot ARPIE Gate Length
- 0.11.... PC0 Pot MIDI CC#
- 0...00.. PC4 Pot Disabled
- 0...01.. PC4 Pot ARPIE Velocity
- 0...10.. PC4 Pot MIDI Pitch Bend
- 0...11.. PC4 Pot MIDI CC#
- 0.....00 PC5 Pot Disabled
- 0.....01 PC5 Pot MIDI Mod wheel
- 0.....10 PC5 Pot ARPIE Transpose
- 0.....11 PC5 Pot MIDI CC#

The default MIDI CC numbers assigned to the three pots when in MIDI CC# mode are as follows

PC0 Pot CC#16 General purpose PC4 Pot CC#17 General purpose PC5 Pot CC#18 General purpose

Of course if you are prepared to dirty your hands in the code, you can make it do anything you like!

### **Turning it off**

The hack header should always be disabled, unless you specifically want to connect something to it. Otherwise you may get random things happening if pots are not connected … or maybe you want that!

00000000 Hack header disabled

### **Pulse clock**

Alternatively you can connect a 5V pulse clock to the header. To use pulse clock you need to set the hack header mode LEDs to the following

10000000 Pulse Clock

The default settings are designed to work with 15ms high-pulse-per-step (e.g. KorgVolca) but you can edit and recompile the ARPIE source code to support other time formats.

The pin assignments on the header in this mode are

- PC5 Enable pulse clock (active low)
- PC4 Pulse clock OUT
- PC0 Pulse clock IN
- PB3 Not used

You'll need to restart ARPIE after changing the pulse clock settings

#### **Other Possibilities**

The hack header brings out 4 of the ATMEGA328 I/O pins. These pins can support some interesting functions that open up other possibilities for experimentation (as long as you are able to get your hands dirty in the code!). In future some of these might be implemented in the main firmware releases.

- **PC5** this is Arduinoanalog input 5. It is also the clock line for I2C and is a general purpose digital input or output (Arduino digital pin 19) which can support interrupt on pin change (PCINT13)
- **PC4** this is Arduinoanalog input 4. It is also the data line for I2C and is a general purpose digital input or output (Arduino digital pin 18) which can support interrupt on pin change (PCINT12)
- **PC0** this is Arduinoanalog input 0. It is also a general purpose digital input or output (Arduino digital pin 14) which can support interrupt on pin change (PCINT8)
- **PB3** this is Arduino digital pin 11, supporting a PWM (ArduinoanalogWrite) output and interrupt on pin change (PCINT3)
- **VCC** and **GND** regulated +5V supply from internal LDO regulator. Do not draw more than a few tens of milliamps from this supply!

Since the header breaks out the I2C bus, peripherals such as DACs, EEPROMs, Accelerometers etc could be supported with additional firmware code.

The presence of a PWM output allows generation of a control voltage that could be used to drive external equipment(although only 8 bit resolution is supported by ArduinoanalogOut)